## **Macrophotography of mosquitos and citizen science**

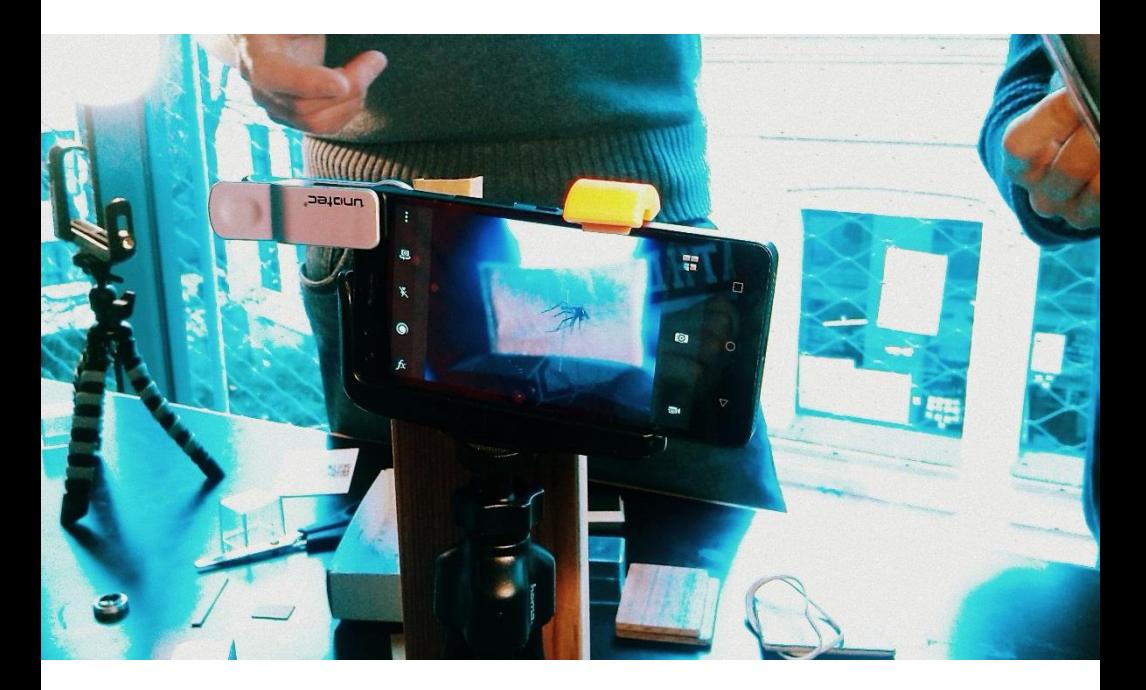

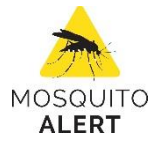

**Tips and tricks for users of mobile phones, tablets and conventional cameras**

PHOTOGRAPHER'S GUIDE

Macrophotography of mosquitos and citizen science (Mosquito Alert 2016) CC by Mosquito Alert

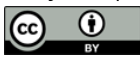

This work is licensed under a Creative Commons Attribution 4.0 International License

Project coordinated by ICREA, CEAB-CSIC, and CREAF Supported by Obra Social "la Caixa"

Design and publishing by Mosquito Alert

Credits:

Unless otherwise stated, the photos contained in this document are of anonymous authorship and subject to a CC license by Mosquito Alert.

Icons in black and white: mosquito, hand gestures, smartphone, smartphone camera, double arrow, and camera tripod made by Freepik; background and desk lamp made by Madebyoliver; all from www.flaticon.com.

User agreement and privacy policy of the Mosquito Alert app: <http://webserver.mosquitoalert.com/en/policies>

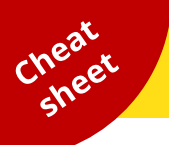

**After you send a photo in the app, a team of experts as well as other citizens will validate the photos.** For this reason, it is important that you take photos which are useful for identification. See the following examples:

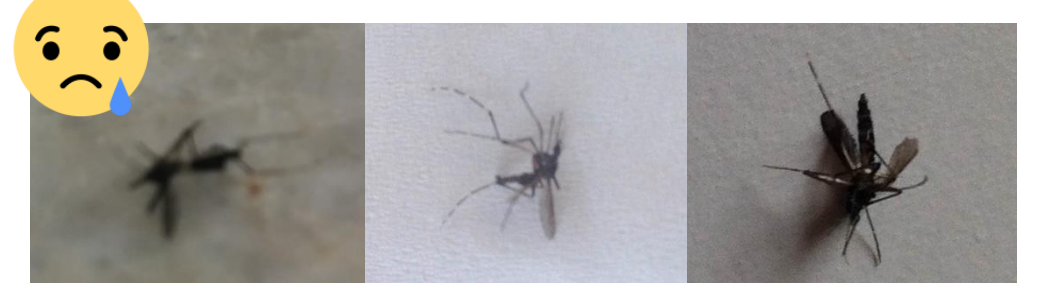

**UNKNOWN:** No typical characteristic of the tiger mosquito or other species can be seen (the photo is blurry, overexposed, etc.)

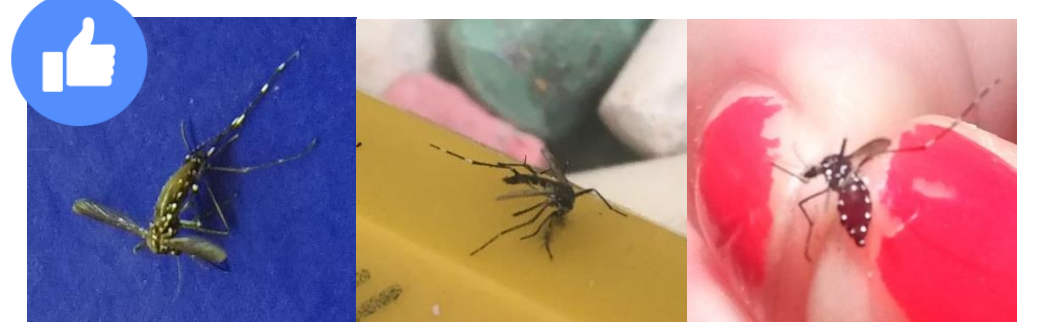

**LIKELY TIGER MOSQUITO:** It appears to be a tiger mosquito, but the white line on the thorax cannot be seen**.**

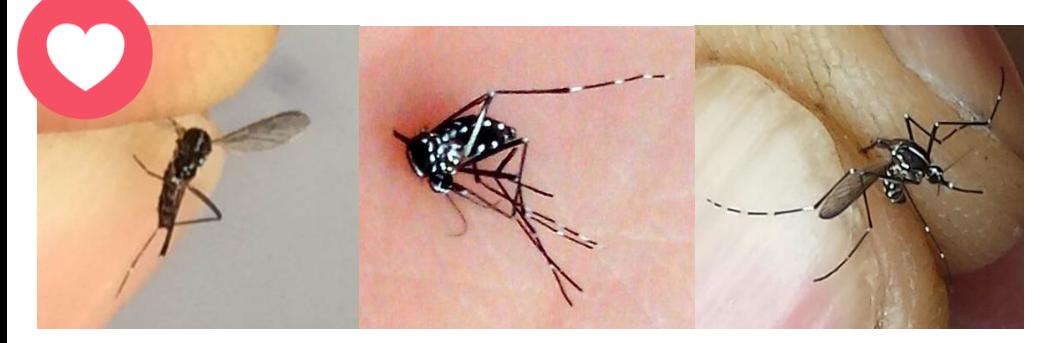

**DEFINITELY TIGER MOSQUITO:** Excellent! It appears to be a tiger mosquito, and the white line on the thorax can be seen. If both the abdomen and legs can be seen then the photo is perfect.

## **Step 1. HOW DOES THE APP WORK?**

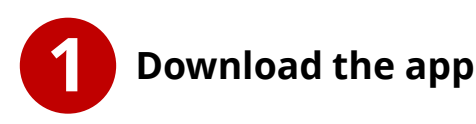

Enter Google Play (Android) or the App Store (iOS), write "Mosquito Alert" and install the app on your device.

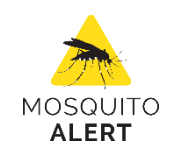

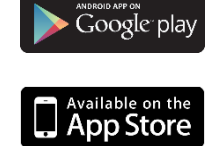

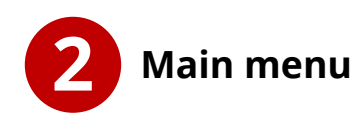

If you have found a tiger mosquito or breeding site, select one of these two buttons and follow the steps indicated by the app.

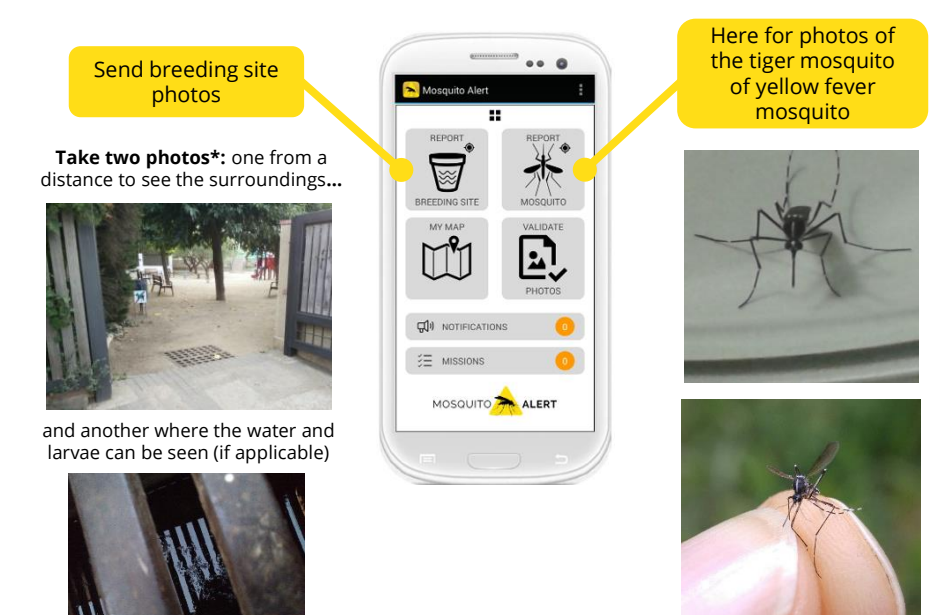

\* The tiger mosquito and yellow fever mosquito can be vectors of diseases. Use precaution and not deliberately come into close proximity with these species or their breeding sites, especially in places where the diseases they transmit are endemic, or during the months of greatest activity of the mosquitos. More information available under Section (1) of the User [agreement](http://webserver.mosquitoalert.com/en/terms/) of the Mosquito Alert app.

### **Step 2. IDENTIFY THE TIGER MOSQUITO**

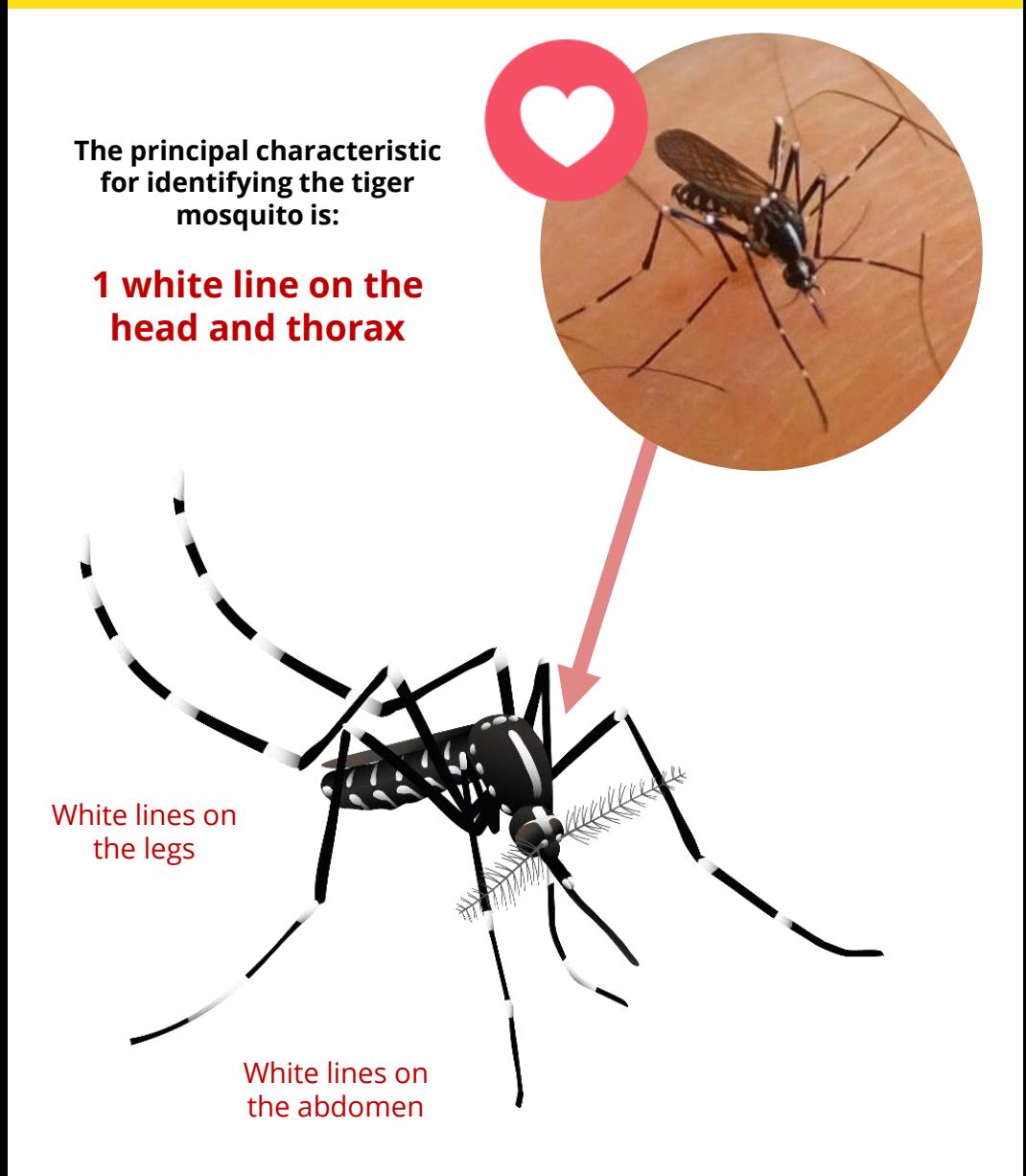

## **Step 3: PREPARATION**

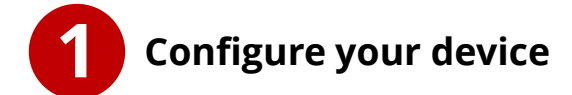

**1.1** Set the resolution of the camera to the **maximum permitted pixel dimensions**.

**1.2** Activate the **"macro"** function of the camera if available; otherwise, activate **"automatic"** or **"auto"** mode.

**1.3** Try different color temperature or white balance settings.

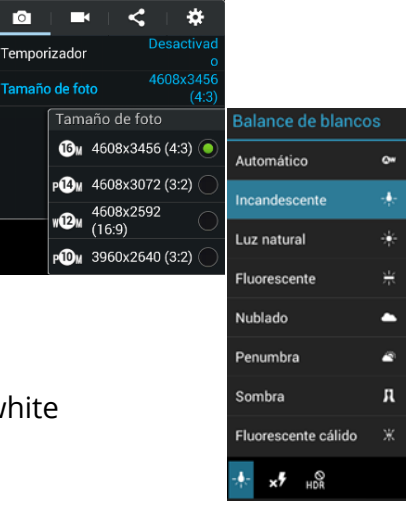

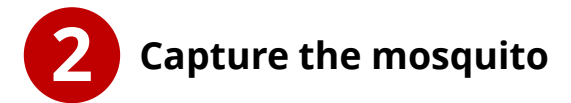

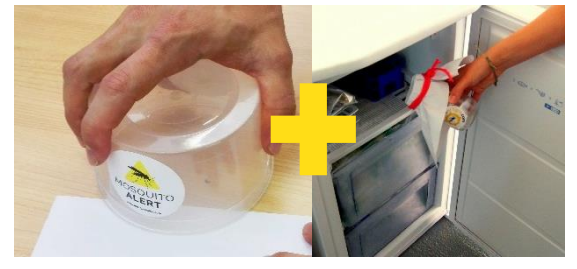

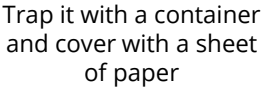

Freeze the container for 2 hours

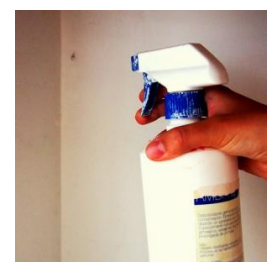

Carefully spray the mosquito with insecticide

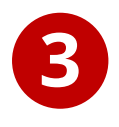

#### **How to photograph the mosquito**

Hold it by the legs and take a picture of the thorax and abdomen if possible.

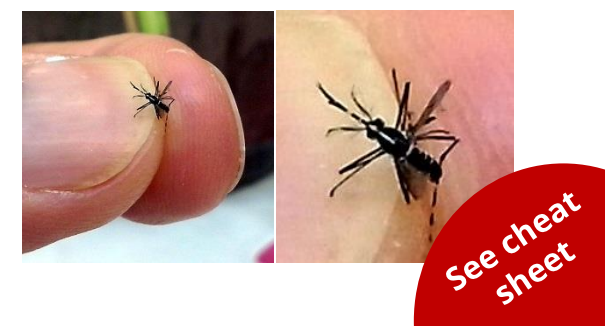

## **Step 4. LIGHTS, CAMERA, ACTION**

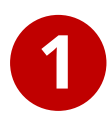

**Use a neutral or dark background which does not reflect light**

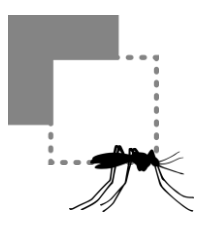

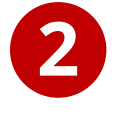

**Stabilize your device and the sample to avoid any movements**

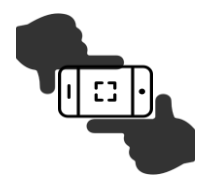

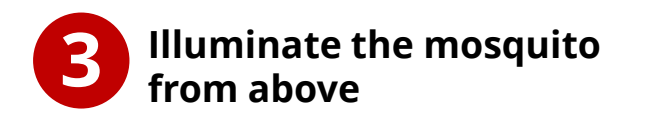

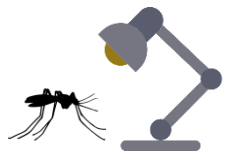

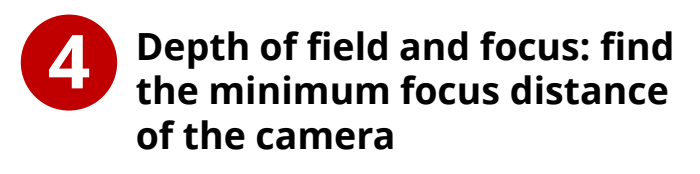

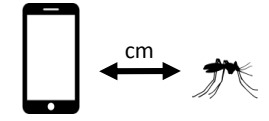

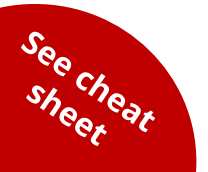

*Now we're ready to shoot!*

### **Step 5. MAKE YOUR OWN LENS**

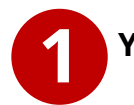

#### **You will need a peephole**

Locate the lens inside the peephole

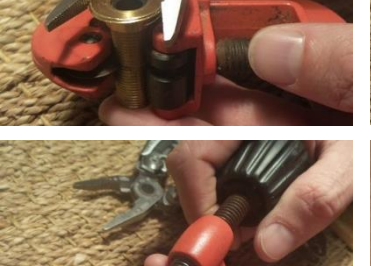

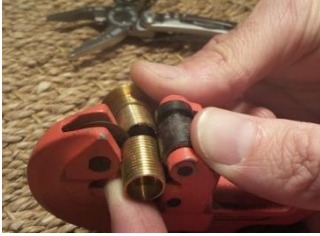

Cut the metal with tube cutter

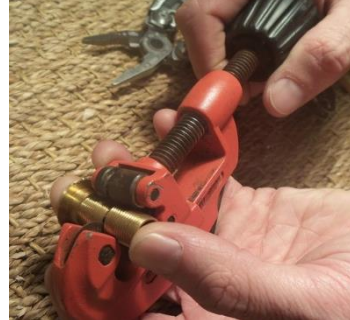

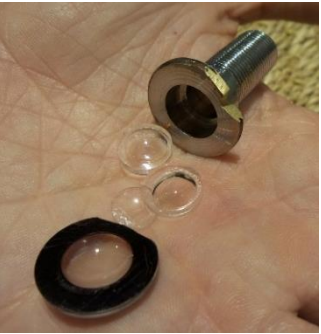

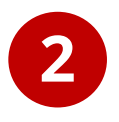

#### **Fix the lens to a hairpin with a transparent glue**

Be careful: the lens is useless if it gets covered with or absorbs glue.

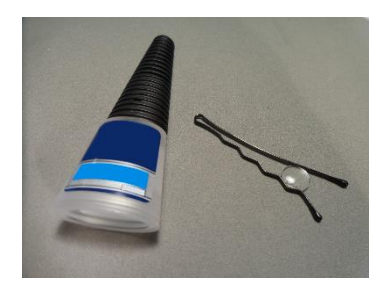

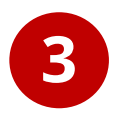

More ideas?<br><sup>are</sup> them Share ideas?<br>Share them with

**Using tape, fix the hairpin-lens over the camera of your device** 

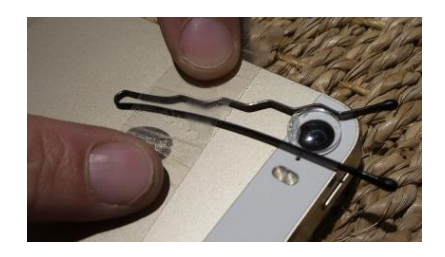

## **Step 6. SHOOT USING TRIPOD AND LENS**

#### **1 Attach your homemade lens to your device**

Make sure that it is properly centered over the camera lens.

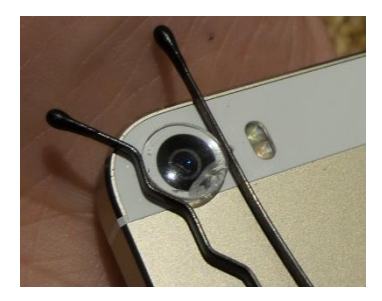

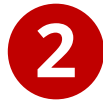

#### **Mount your device on a tripod**

Make sure that the device is firmly attached and that the photo can be taken easily.

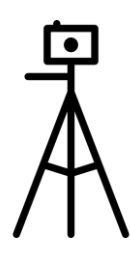

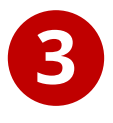

**Apply the tips and tricks for illumination, dark backgrounds, and focusing – Page 5**

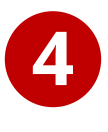

**Position the mosquito in front of the camera lens and find the correct focus range**

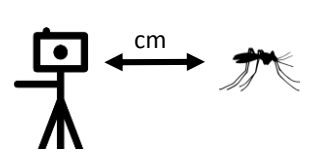

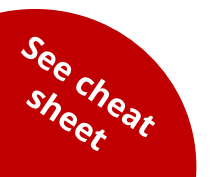

*Ready to shoot!*

# **Share!**

**We want to see your photos!** 

**Use the hashtag:** 

# **#MacroTigre**

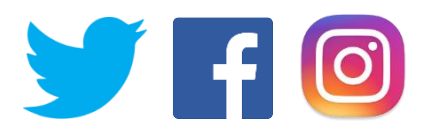

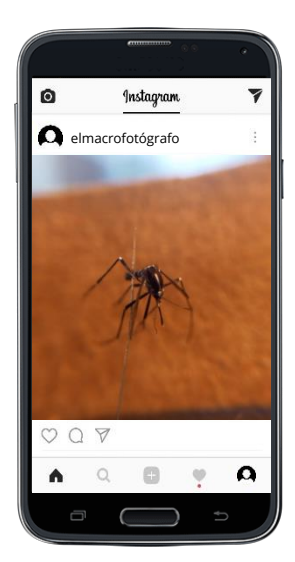

**If you see tiger mosquitos in your city, neighborhood or street, send photos with the app**

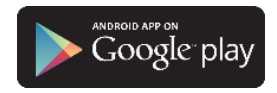

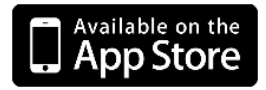

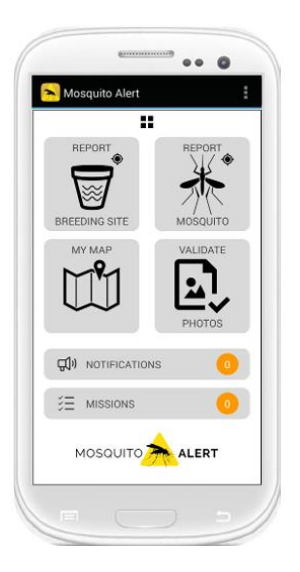

# **Validate!**

#### **Help scientists identify the mosquitos in the photos sent by other citizens**

Validated photos will appear on the public map

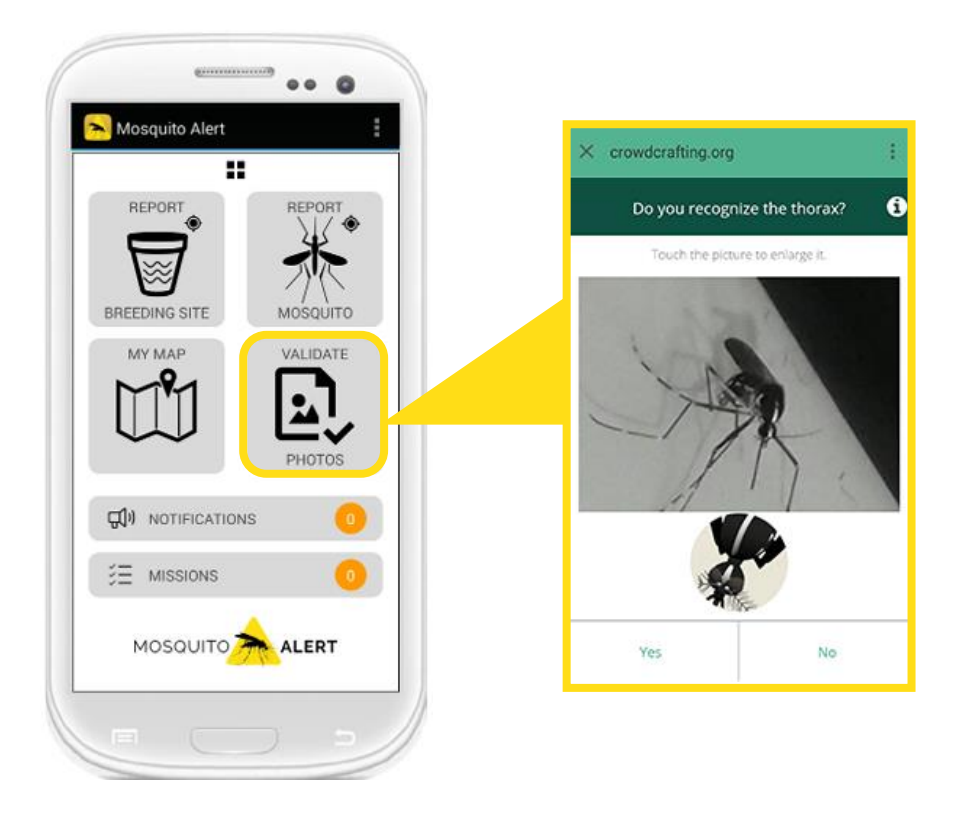

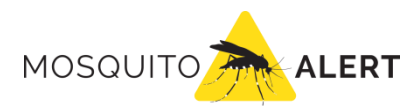

#### **info@mosquitoalert.com www.mosquitoalert.com**

Facebook.com/mosquitoalert @Mosquito\_Alert

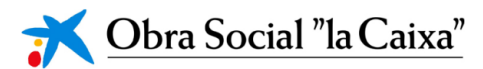

This project is coordinated by the following intitutions:

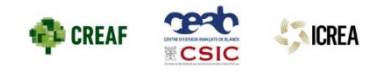

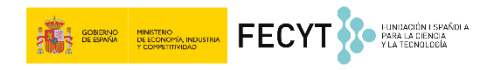